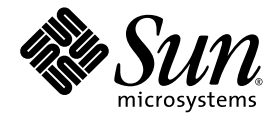

# Sun Fire™ V445 伺服器 入門指南

Sun Microsystems, Inc. www.sun.com

文件號碼:819-7495-10 2006 年 8 月,修訂版 A

將您對本文件的意見提交至:<http://www.sun.com/hwdocs/feedback>

Copyright 2006 Sun Microsystems, Inc., 4150 Network Circle, Santa Clara, California 95054, U.S.A. 版權所有。

Sun Microsystems, Inc. 對於本文件所述技術擁有智慧財產權。這些智慧財產權包含 http://www.sun.com/patents 上所列的一項或多項美國專利, 以及在美國與其他國家/地區擁有的一項或多項其他專利或申請中專利,但並不以此為限。

本文件及相關產品在限制其使用、複製、發行及反編譯的授權下發行。未經 Sun 及其授權人 (如果有) 事先的書面許可,不得使用任何方法、任何 形式來複製本產品或文件的任何部分。

協力廠商軟體,包含字型技術,其版權歸 Sun 供應商所有,經授權後使用。

本產品中的某些部分可能源自加州大學授權的 Berkeley BSD 系統的開發成果。UNIX 是在美國及其他國家/地區的註冊商標,已獲得 X/Open Company, Ltd. 專屬授權。

Sun、Sun Microsystems、Sun 標誌、AnswerBook2、docs.sun.com、Sun Fire 與 Solaris 是 Sun Microsystems, Inc. 在美國及其他國家之商標 或註冊商標。

所有 SPARC 商標都是 SPARC International, Inc. 在美國及其他國家/地區的商標或註冊商標,經授權後使用。凡具有 SPARC 商標的產品都是 採用 Sun Microsystems, Inc. 所開發的架構。

OPEN LOOK 與 Sun™ Graphical User Interface (Sun 圖形化使用者介面) 都是由 Sun Microsystems, Inc. 為其使用者與授權者所開發的技術。 Sun 感謝 Xerox 公司在研究和開發視覺化或圖形化使用者介面之概念上,為電腦工業所做的開拓性貢獻。Sun 已向 Xerox 公司取得 Xerox 圖形 化使用者介面之非獨占性授權,該授權亦適用於使用 OPEN LOOK GUI 並遵守 Sun 書面授權合約的 Sun 公司授權者。

美國政府權利 - 商業軟體。政府使用者均應遵守 Sun Microsystems, Inc. 的標準授權合約和 FAR 及其增補文件中的適用條款。

本文件以其「 原狀 」提供,對任何明示或暗示的條件、陳述或擔保,包括對適銷性、特殊用途的適用性或非侵權性的暗示保證,均不承擔任何 責任,除非此免責聲明的適用範圍在法律上無效。

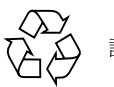

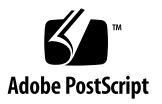

# 設定 Sun Fire V445 伺服器

本章包含下列主題的相關資訊:

- 第 1 [頁的 「安全性及規範遵循資訊」](#page-2-0)
- 第 2 [頁的 「規劃安裝程序」](#page-3-0)
- 第 3 [頁的 「出貨套件內容物」](#page-4-0)
- 第 4 [頁的 「外部系統說明」](#page-5-0)
- 第5頁的「安裝機架滑軌套件」
- 第 6 [頁的 「安裝纜線管理支架」](#page-7-0)
- 第 7 頁的「 連接至終端機伺服器」
- 第 7 [頁的 「登入」](#page-8-1)
- 第 8 [頁的 「連接電源線」](#page-9-0)
- 第 8 [頁的 「開啟電源」](#page-9-1)
- 第 9 [頁的 「設定預先已安裝的軟體」](#page-10-0)
- 第 11 [頁的 「關閉電源」](#page-12-0)

### <span id="page-2-0"></span>安全性及規範遵循資訊

請參閱「Important Safety Information for Sun Hardware Systems」,816-7190。 本文件隨附於 Sun Fire™ V445 伺服器。

您可以在 「Sun Fire V445 Server: Important Safety and Compliance Information」 (819-3746) 中取得更多有關安全性及規範遵循的資訊。本文件和所有其他 Sun Fire V445 伺服器文件均可從以下網站取得:

http://www.sun.com/documentation/

### <span id="page-3-0"></span>規劃安裝程序

您可以將下列檢核清單用做程序工具,以協助安裝 Sun Fire V445 伺服器。

#### 表 **1** 安裝程序

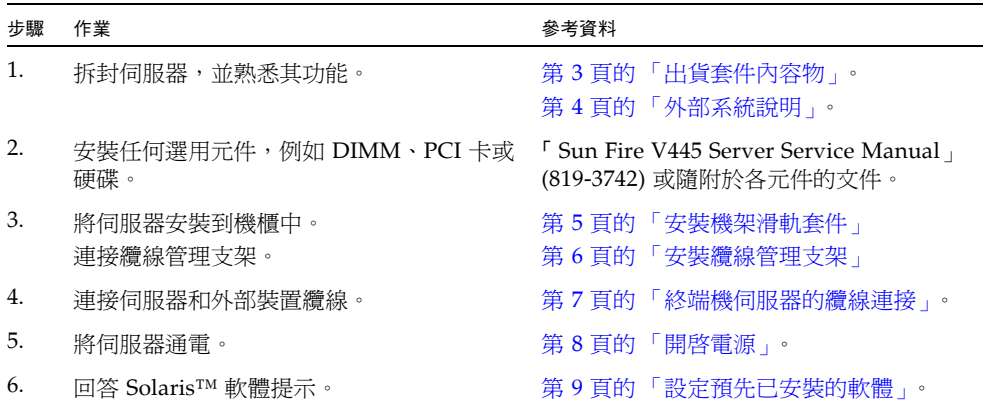

備註 **–** 包括本指南在內的最新文件,可從以下網站取得: http://[www.sun.com/documentation](http://www.sun.com/documentation)。

## 出貨套件內容物

下圖顯示您的出貨套件內容物。請確保您有下圖所示的所有項目。若缺少任何一項, 請與您的 Sun™ 銷售代表連絡。

<span id="page-4-0"></span>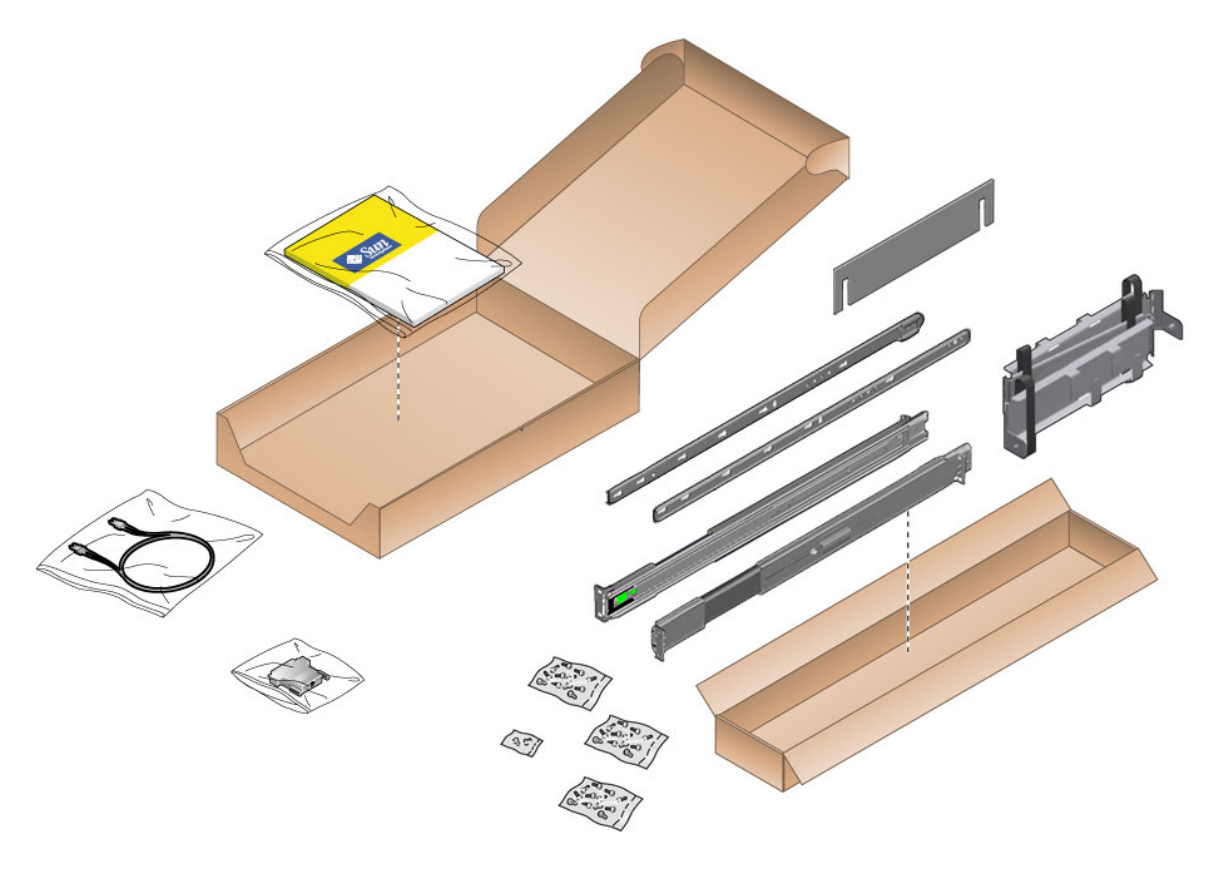

圖 **1** Sun Fire V445 伺服器出貨套件內容物

<span id="page-5-0"></span>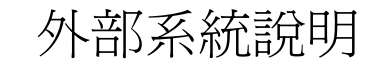

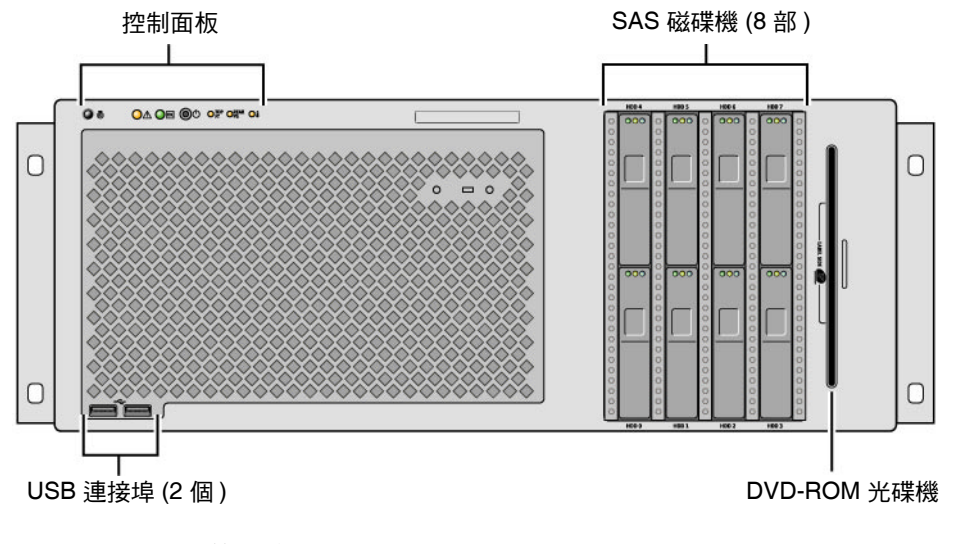

圖 **2** 系統正面

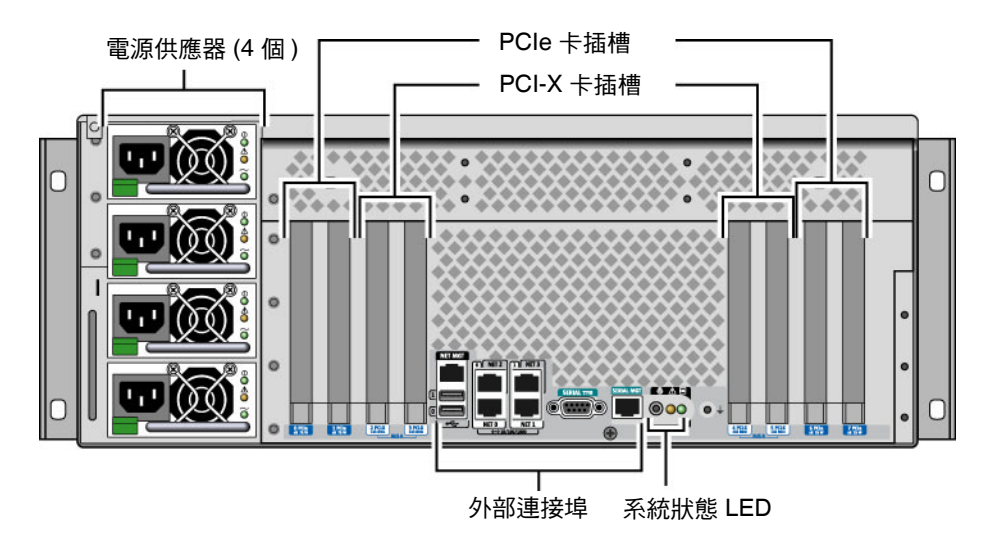

圖 **3** 系統背面

<span id="page-6-0"></span>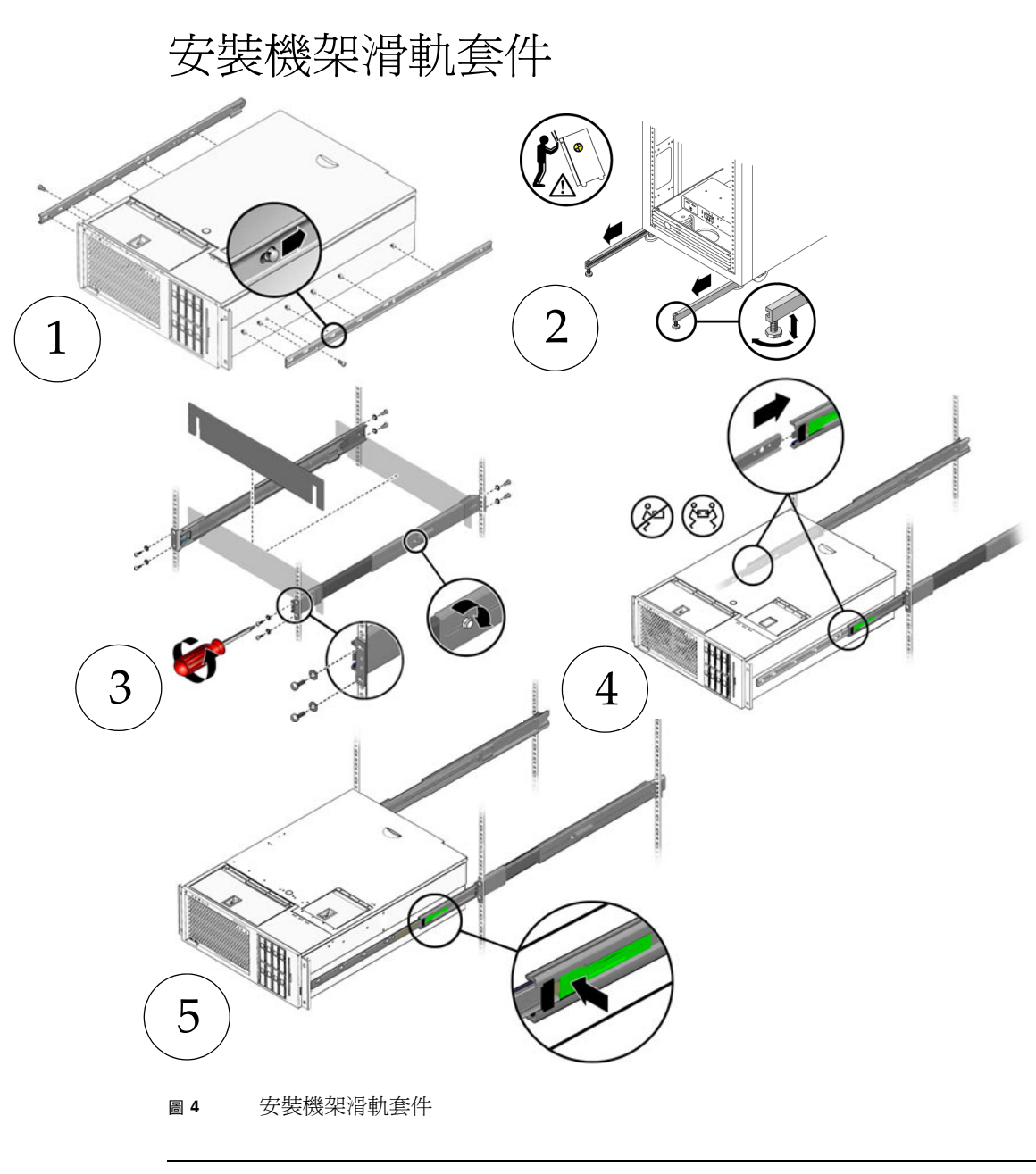

備註 **–** 請參閱 「Sun Fire V445 Server Installation Guide」,以取得機架安裝說明。

<span id="page-7-0"></span>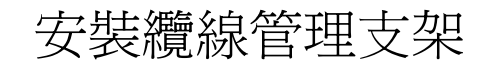

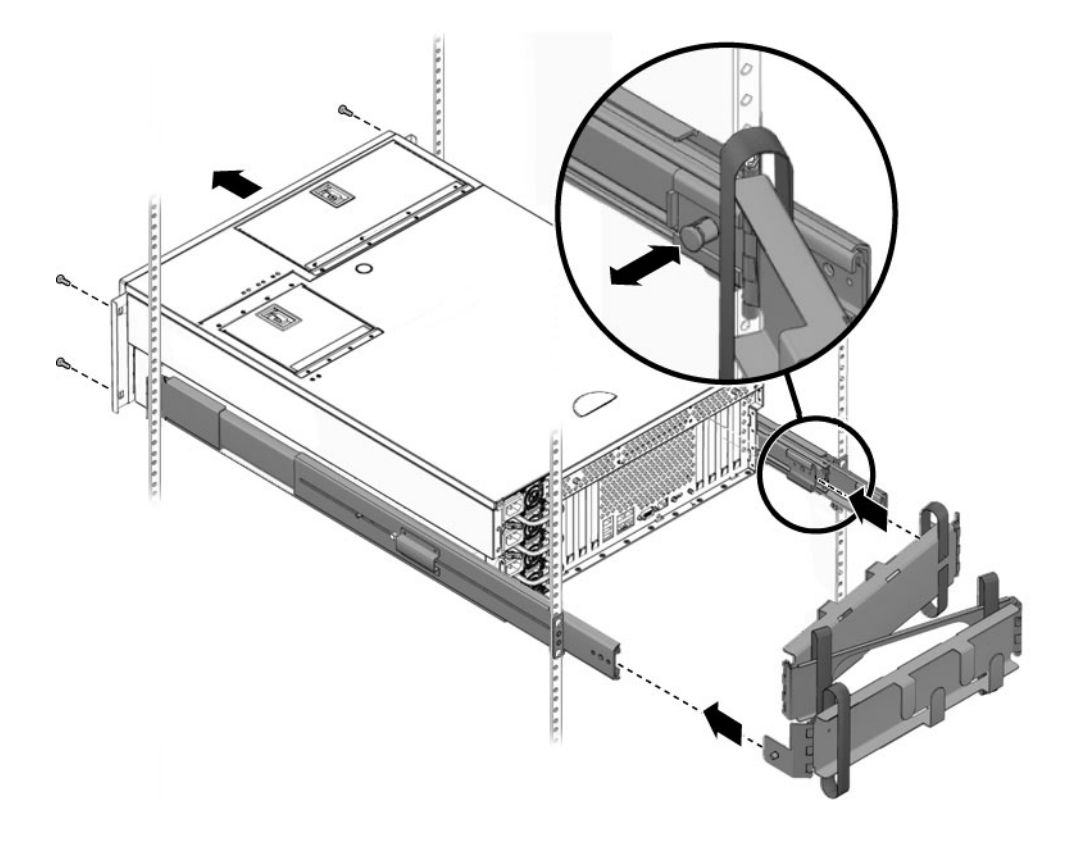

圖 **5** 安裝纜線管理支架

<span id="page-8-0"></span>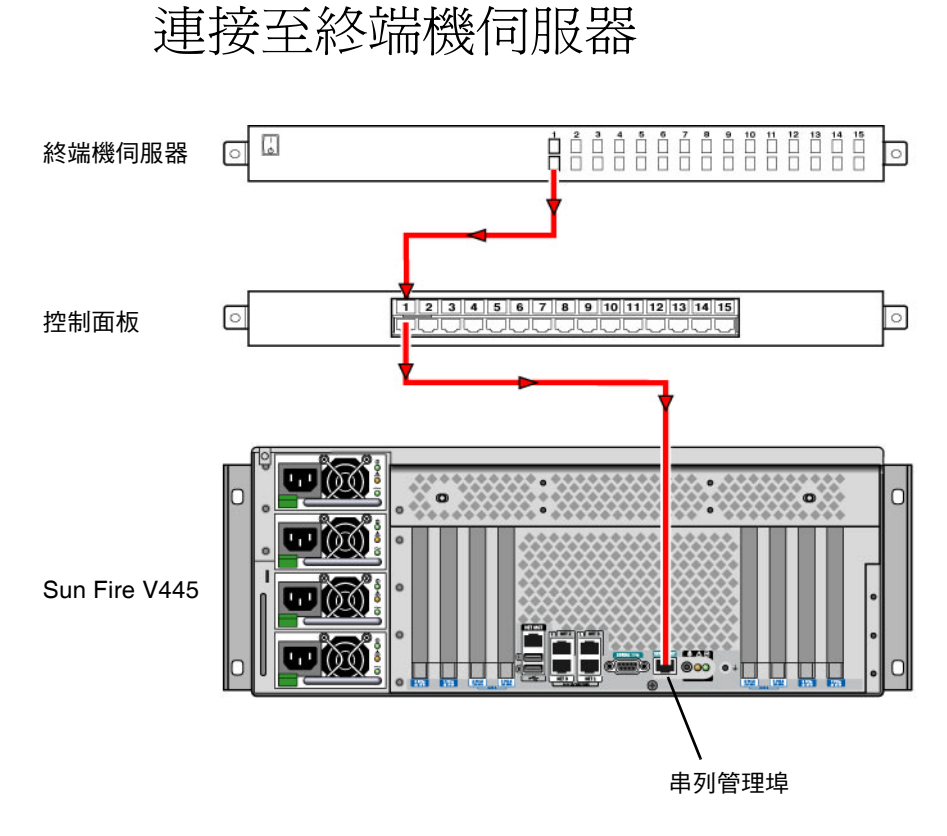

<span id="page-8-2"></span>圖 **6** 終端機伺服器的纜線連接

登入

<span id="page-8-1"></span>● 請鍵入下列指令:

# **telnet** *IP-address-of-terminal-server port-number*

連接電源線

<span id="page-9-0"></span>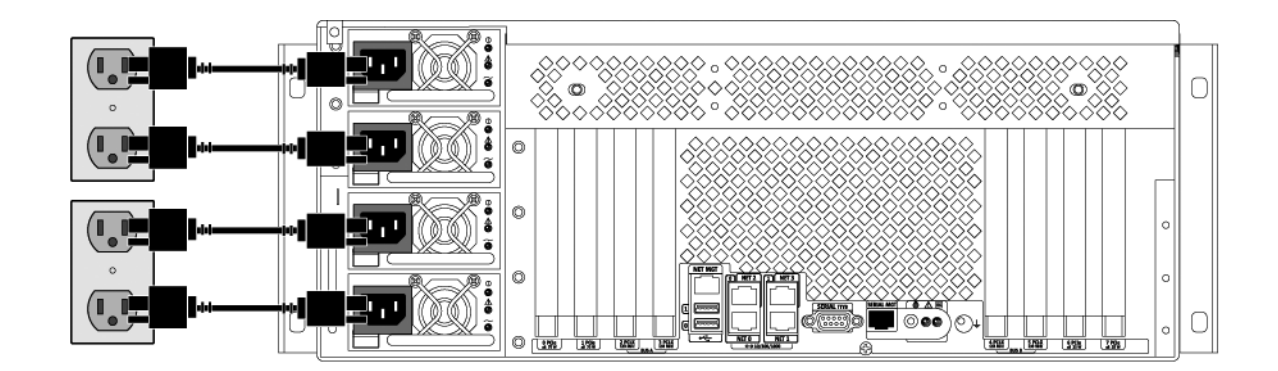

圖 **7** 連接電源線

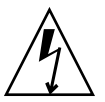

注意 – 高漏電流。為防止漏電流超過 3.5mA,最多可將 2 條電源線連接至單一分流電路。 其餘 2 條電源線必須連接至不同的分流電路。

備註 **–** 使用個別的電路以確保 N+2 備援功能。請參閱 「Sun Fire V445 Server Installation Guide」,以取得特定的說明。

開啓電源

<span id="page-9-1"></span>● 請鍵入下列指令:

sc> **poweron** sc> **console** ok

#### <span id="page-10-0"></span>設定預先已安裝的軟體

為了協助您回答各項設定提示,系統管理員 (SA) 應會在您開始之前,提供有關站點的特 定資訊。某些資訊有可能可以從您的網路中取得 - 請洽詢您的 SA。對於已連網的系 統,請[在表](#page-10-1) 2 之副本中填寫您在設定 Solaris™ 作業系統之前可能需要收集的資訊。對於 獨立系統,請[在](#page-11-0)[表](#page-11-1) 3 之副本中填寫您在設定 Solaris 作業系統之前可能需要收集的資訊。

#### <span id="page-10-1"></span>表 **2** 已連網的 Solaris 作業系統所需收集的資訊

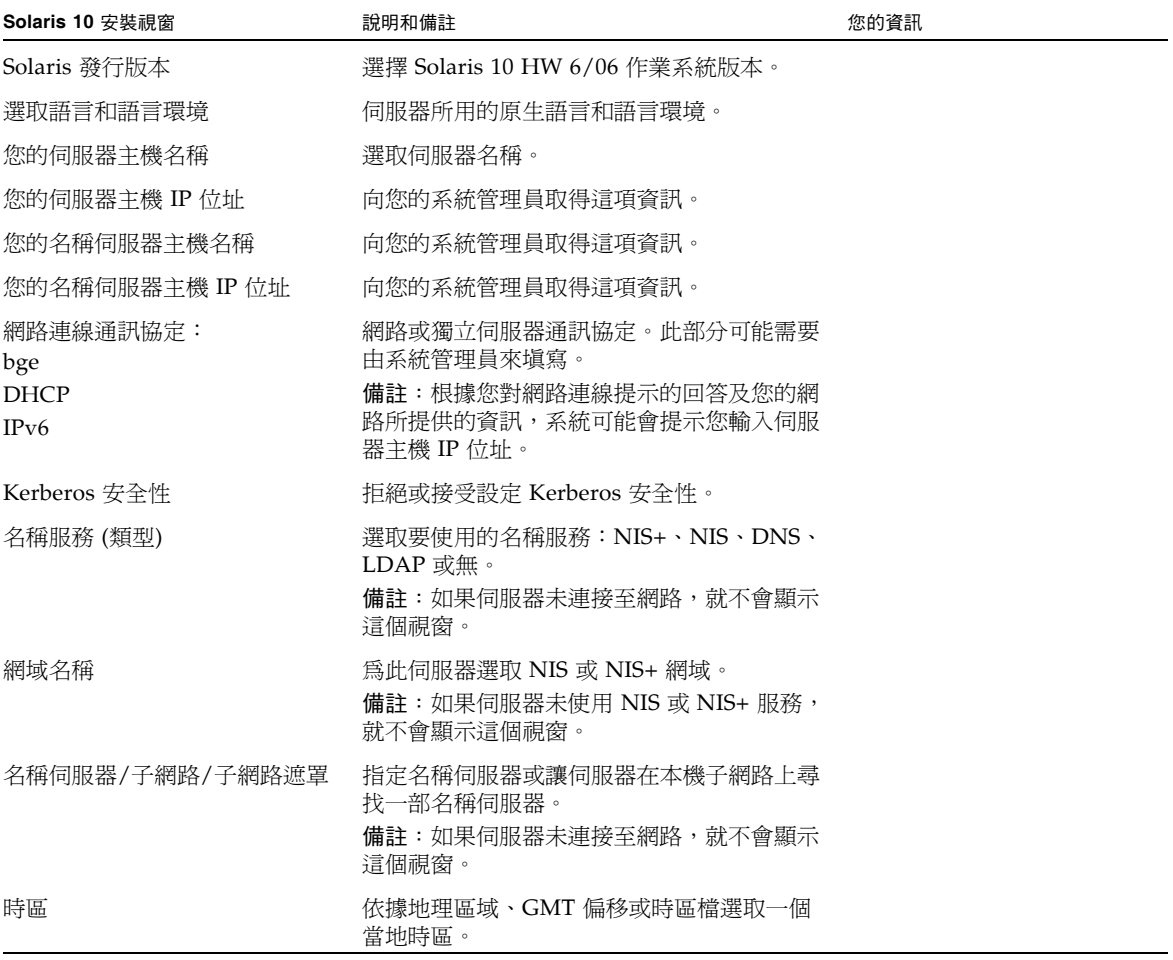

#### <span id="page-11-1"></span>表 **3** 獨立 Solaris 作業系統所需收集的資訊

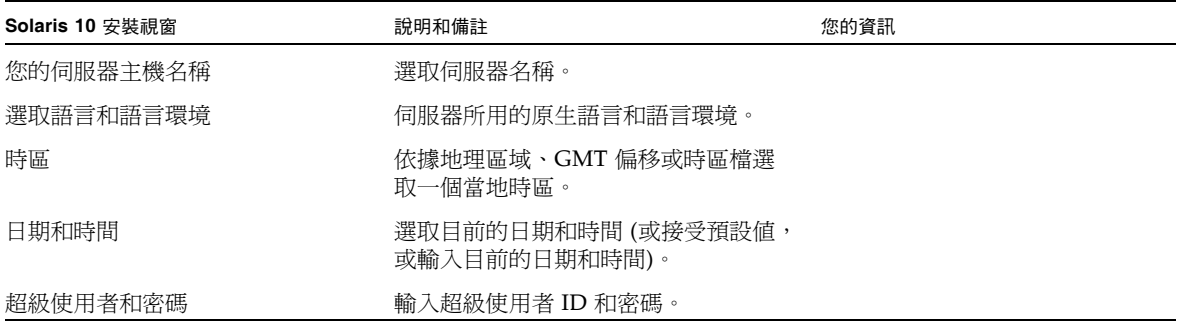

<span id="page-11-0"></span>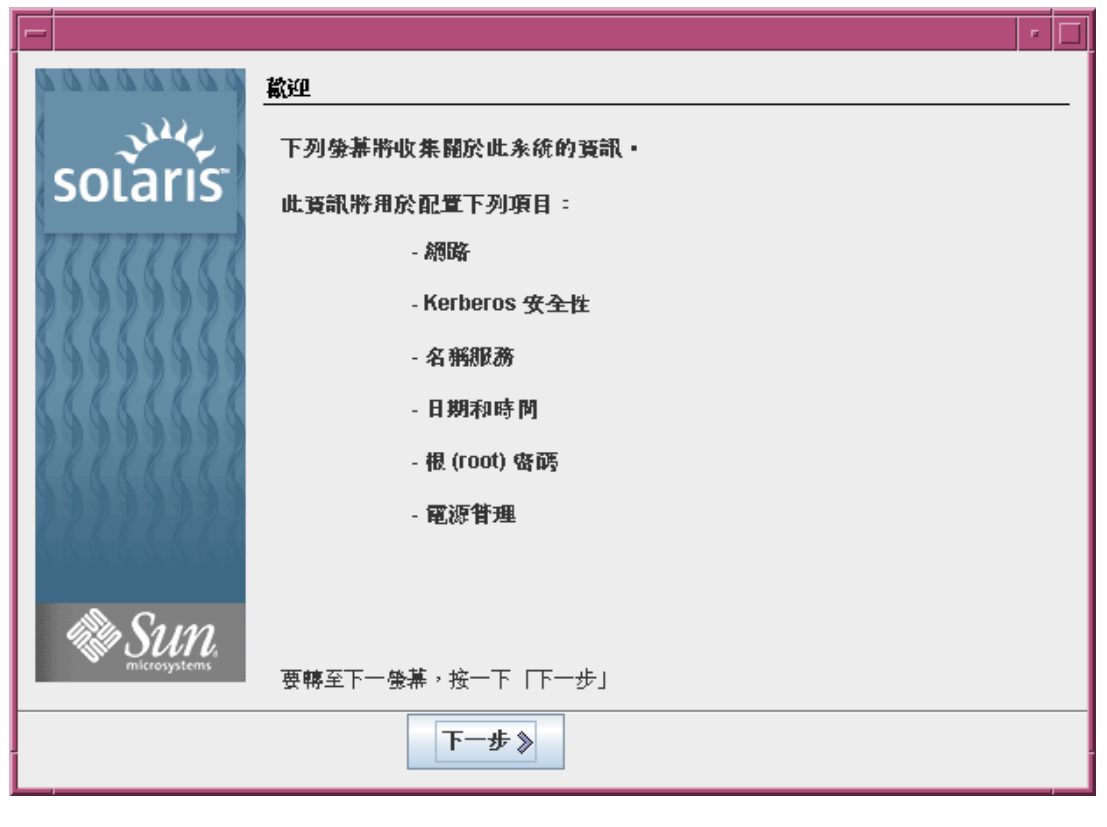

#### 圖 **8** Solaris 作業系統 [歡迎] 畫面

關閉電源

● 請鍵入下列指令:

<span id="page-12-0"></span>

# **#.** sc> **poweroff**